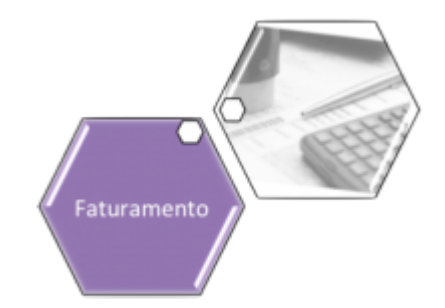

# <span id="page-0-0"></span>**Alterar Vínculo de Clientes com Imóvel e Contas**

O objetivo dessa funcionalidade é alterar o vínculo de clientes com o imóvel e suas respectivas contas. Para ser efetuada essa alteração, é necessária a abertura de um registro de atendimento (RA) anterior para o imóvel informado.

A funcionalidade pode ser acessada via **Menu de Sistema**, através do caminho: **[GSAN](https://www.gsan.com.br/doku.php?id=ajuda:pagina_inicial) > [Faturamento](https://www.gsan.com.br/doku.php?id=ajuda:faturamento) > [Conta](https://www.gsan.com.br/doku.php?id=ajuda:conta) > Alterar Vínculo de Clientes com Imóvel e Contas**. Feito isso, o sistema acessa a tela a seguir:

#### **Observação**

**Informamos que os dados exibidos nas telas a seguir são fictícios, e não retratam informações de clientes.**

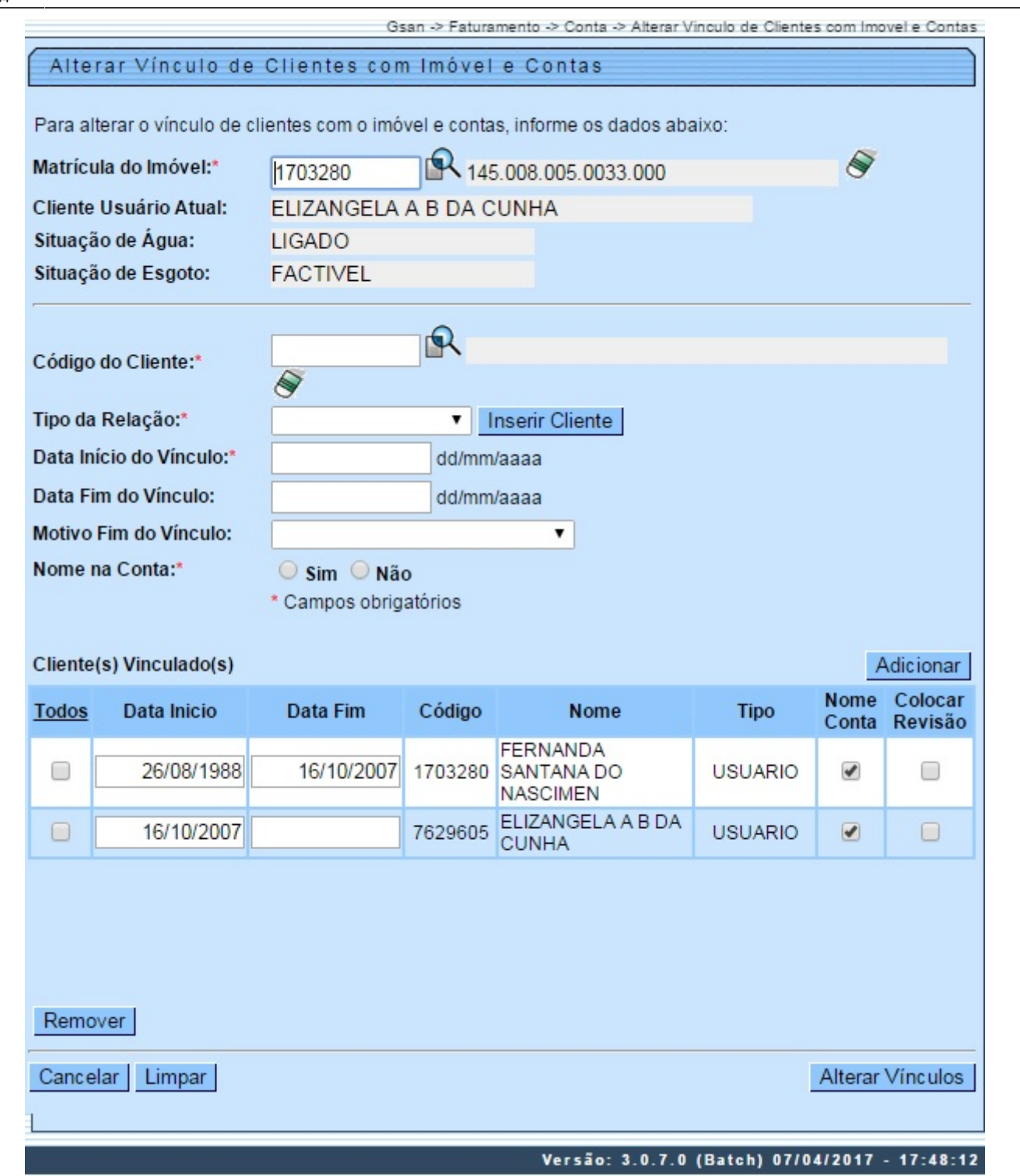

#### A funcionalidade apresenta uma tela para queseja informado o imóvei para qual se deseja altera serva consarian en serva de entranse a coma consarban en consarban en consarban en la serva detalmento dos campos, clique [AQUI](#page-2-0).

• Criado um parâmetro de sistema, para definir se a mensagem de substituição de cliente na retificação será exibida e, caso esteja definido como **SIM**, será exibida a mensagem a seguir, que aguardará confirmação:

⚬ Deseja substituir o(s) cliente(s) vinculado(s) à conta pelo(s) cliente(s) atualmente vinculado(s) ao imóvel?;

⚬ O sistema apresenta as opções **Sim** e **Não** e só será efetuada a substituição do(s) cliente(s) vinculado(s) à conta pelo(s) cliente(s) vinculado(s) ao imóvel, se a opção escolhida for **SIM**.

.<br>Será apresentado o campo na tela, para que seja informado o imóvel para qual se deseja alterar os vínculos de clientes e contas. Caso seja marcado o campo **Colocar Revisão**, a conta será colocada em revisão pelo motivo

•<br>A partir da seleção do imóvel, serão exibidos os clientes vinculados, sendo informado para cada um, as datas de início e de fim da vinculação, o código, o nome do cliente, o tipo de relação do cliente com o imóvel, e o i

⚬ A remoção de vínculos de clientes com o imóvel, referentes a determinado período de vinculação, e tipo de relação do cliente com o imóvel;

⚬ A adição de novos vínculos de clientes com o imóvel, referentes a determinado período de vinculação, e tipo de relação do cliente com o imóvel;

⚬ A alteração de vínculos existentes de clientes com o imóvel, especificamente no que se refere ao período de vinculação e ao tipo de relação do cliente com o imóvel.

• Além das validações que são normalmente executadas para a vinculação de clientes ao imóvel, também serão feitas, pela nova funcionalidade, as seguintes:

A validação referente aos intervalos de início e de fim de vinculação, para o tipo da relação do ciente com o imóvel, e para o indicador de exibição do onne do cliente na conta, de modo que não haja lacunas de tempo sem cl

Após vinculação consistente dos clientes ou movel selecionado, será excutada a alteração referente à vinculação dos clientes com as respectivas consus dos periodos a mais o a consus clientes vinculados ao mais em experior

。<br>Para cada conta vinculada ao imóvel cujos vínculos com cientes estão sendo alterados, caso a conta esteja em aberto, na situação NORMAL, INCLUÍDA ou RETIFICADA, e cuja data de leitura referente ao mês de faturamento este

Os clientes anteriormente vinculados a uma conta, cujo imóvel associado sofreu alteração de vínculos e a conta se enquadre nas condições acima, serão automaticamente desvinculados da conta, mas o histórico será preservado posteriores.

.<br>Será também verificado, para cada conta, cujo vínculo com o cliente tenha sido alterado, se existem itens de negativação associado às mesmas e ao cliente que foi desvinculado. - Quando existir, esses itens serão retirado

resultantes dessas alterações, quando foro caso.<br>Alterada a funcionalidade Consultar Conta, que é acionado pela funcionalidade [Consultar Imóvel](https://www.gsan.com.br/doku.php?id=ajuda:atendimento:consultar_imovel) nas abas [Histórico do Faturamento](https://www.gsan.com.br/doku.php?id=ajuda:cadastro:historico_do_faturamento) e [Débitos do imóvel](https://www.gsan.com.br/doku.php?id=ajuda:cadastro:debitos_do_imovel), para que, ao clicar no

Para posibilitar um futuro rastreamento de outra alteração executada na emissão da segunda via de conta, acontece o registro histórico de todas as emissões efetuadas de forma presencial, salvando no sistema o usuário que e

.<br>Aba de Documento Cobranca, além dos atuais documentos de cobranca exibidos (foram incluídas as colunas referentes ao indicador de extrato do imóvel ou do cliente, e ao responsável pela emissão do documento), foi acrescid histórico de emissão de segunda via de contas;

.<br>Aba de [Dados adicionais](https://www.gsan.com.br/doku.php?id=ajuda:cadastro:dados_adicionais), foi incluída uma tabela contendo o histórico de todas as vinculações de clientes com o imóvel, classificados de acordo com os períodos de início e fim dos vínculos, do mais atual para o mais anti

•<br>Aba de [Débitos do imóvel](https://www.gsan.com.br/doku.php?id=ajuda:cadastro:debitos_do_imovel): as informações dos clientes atuais do imóvel permanecem na parte superior da tela e, mais abaixo, serão exibidos os clientes do imóvel que possuam débitos, do mais atual para o mais antigo, com

Tamem foi criada uma nova opção visando imprimir o extrato de débito do cliente, na qual de selection and a suadio teriste and o imóvel.<br>Tamem foi criada uma nova opção visando imprimir o extrato de débito do cliente, na q

<span id="page-2-0"></span>

## **Preenchimento dos Campos**

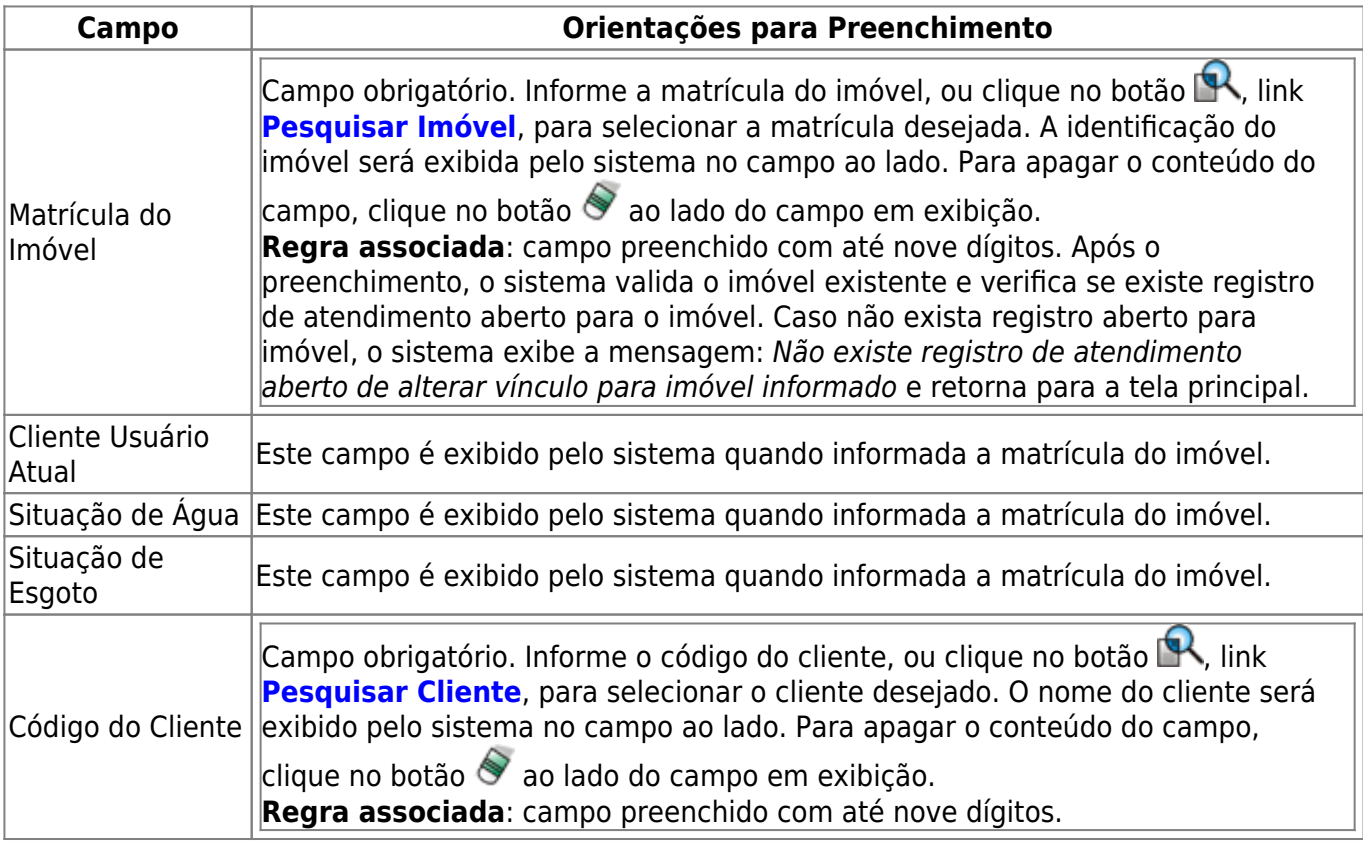

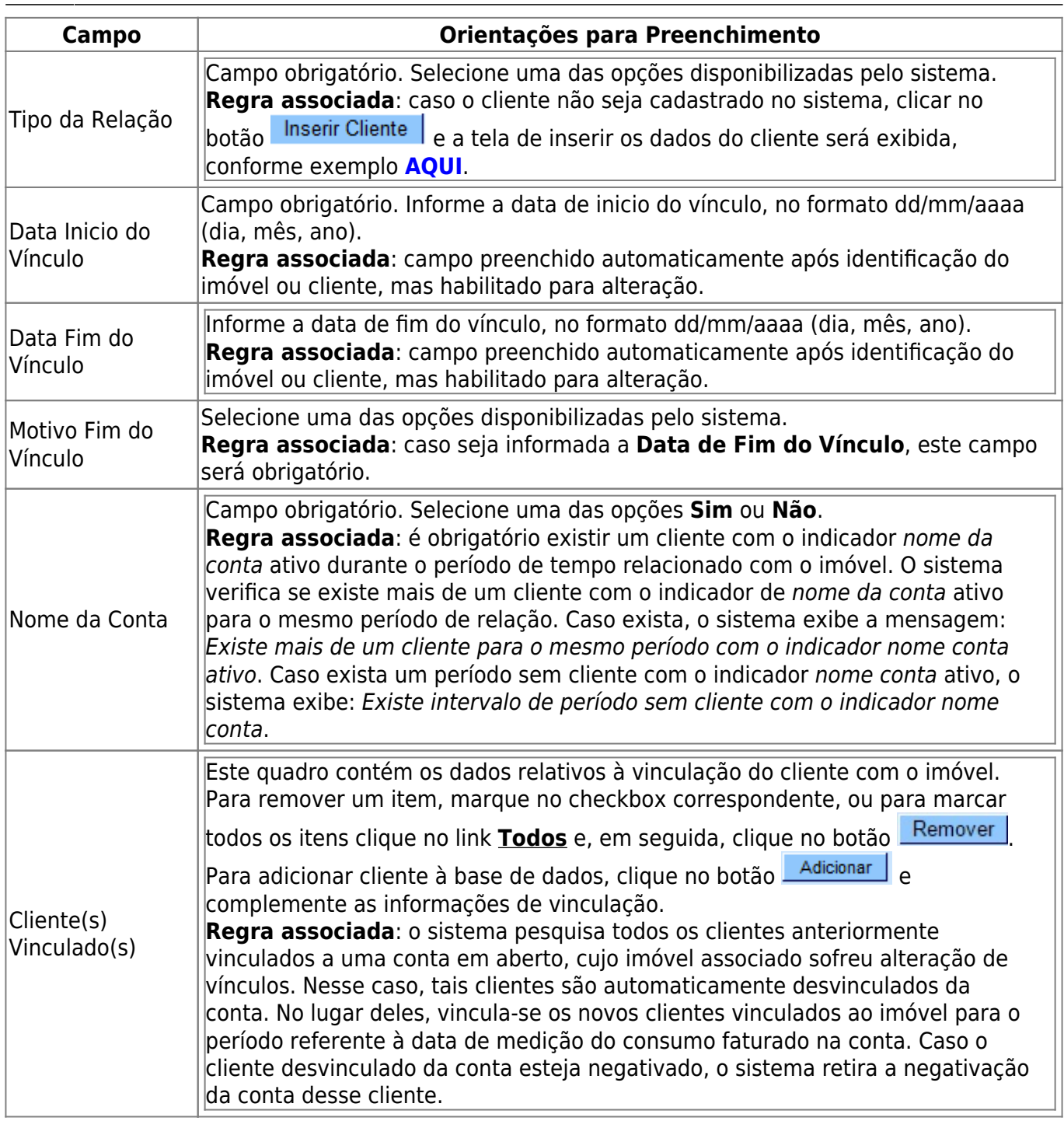

# **Funcionalidade dos Botões**

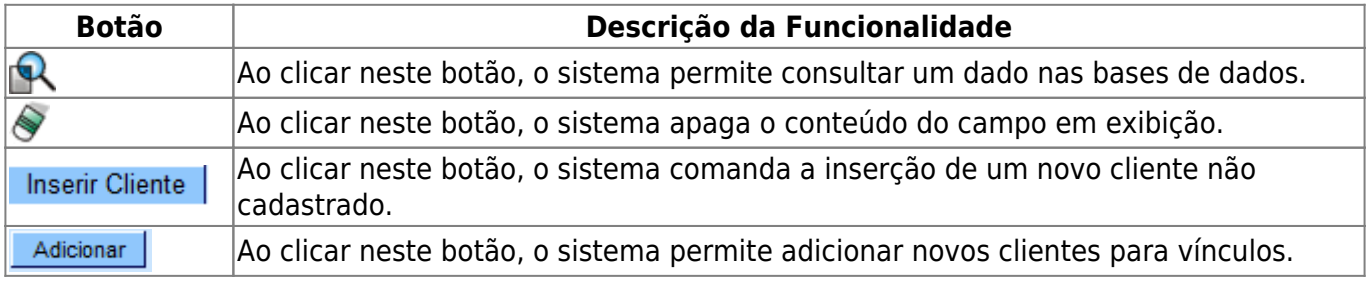

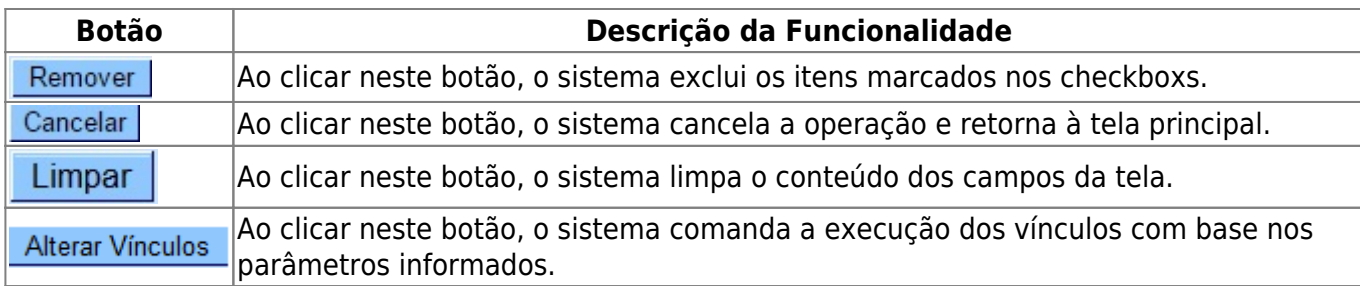

## **Referências**

**[Alterar Vínculo de Clientes com o Imóvel e Contas](https://www.gsan.com.br/doku.php?id=postgres:cadastro:uc1366)**

### **Termos Principais**

**[Faturamento](https://www.gsan.com.br/doku.php?id=ajuda:faturamento)**

**[Registro de Atendimento](https://www.gsan.com.br/doku.php?id=ajuda:registro_atendimento)**

Clique [aqui](https://www.gsan.com.br/doku.php?id=ajuda) para retornar ao Menu Principal do GSAN

From: <https://www.gsan.com.br/> - **Base de Conhecimento de Gestão Comercial de Saneamento**

Permanent link:  $\pmb{\times}$ **[https://www.gsan.com.br/doku.php?id=ajuda:alterar\\_vinculo\\_de\\_clientes\\_com\\_imovel\\_e\\_contas&rev=1534356293](https://www.gsan.com.br/doku.php?id=ajuda:alterar_vinculo_de_clientes_com_imovel_e_contas&rev=1534356293)**

Last update: **15/08/2018 19:04**